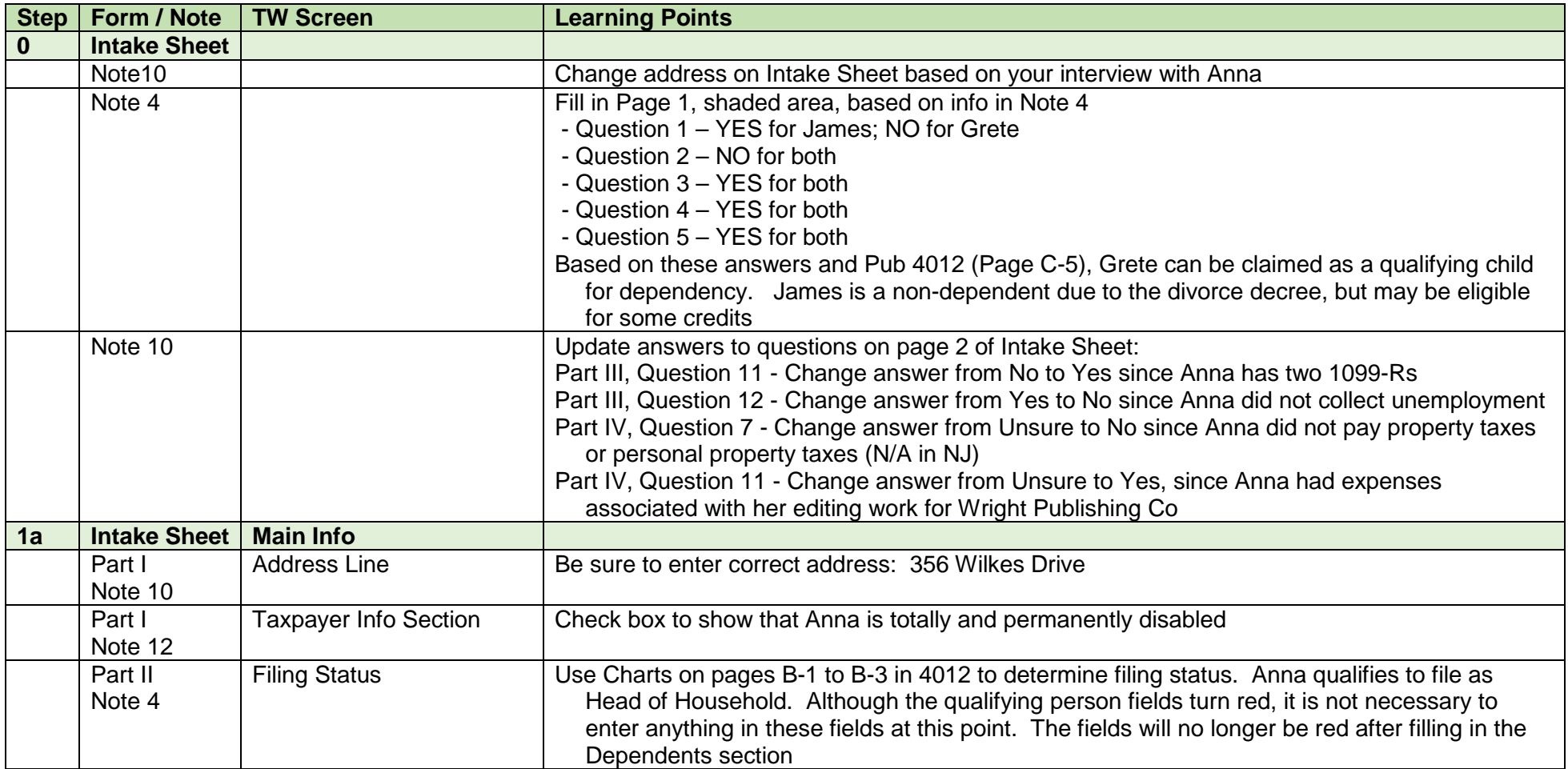

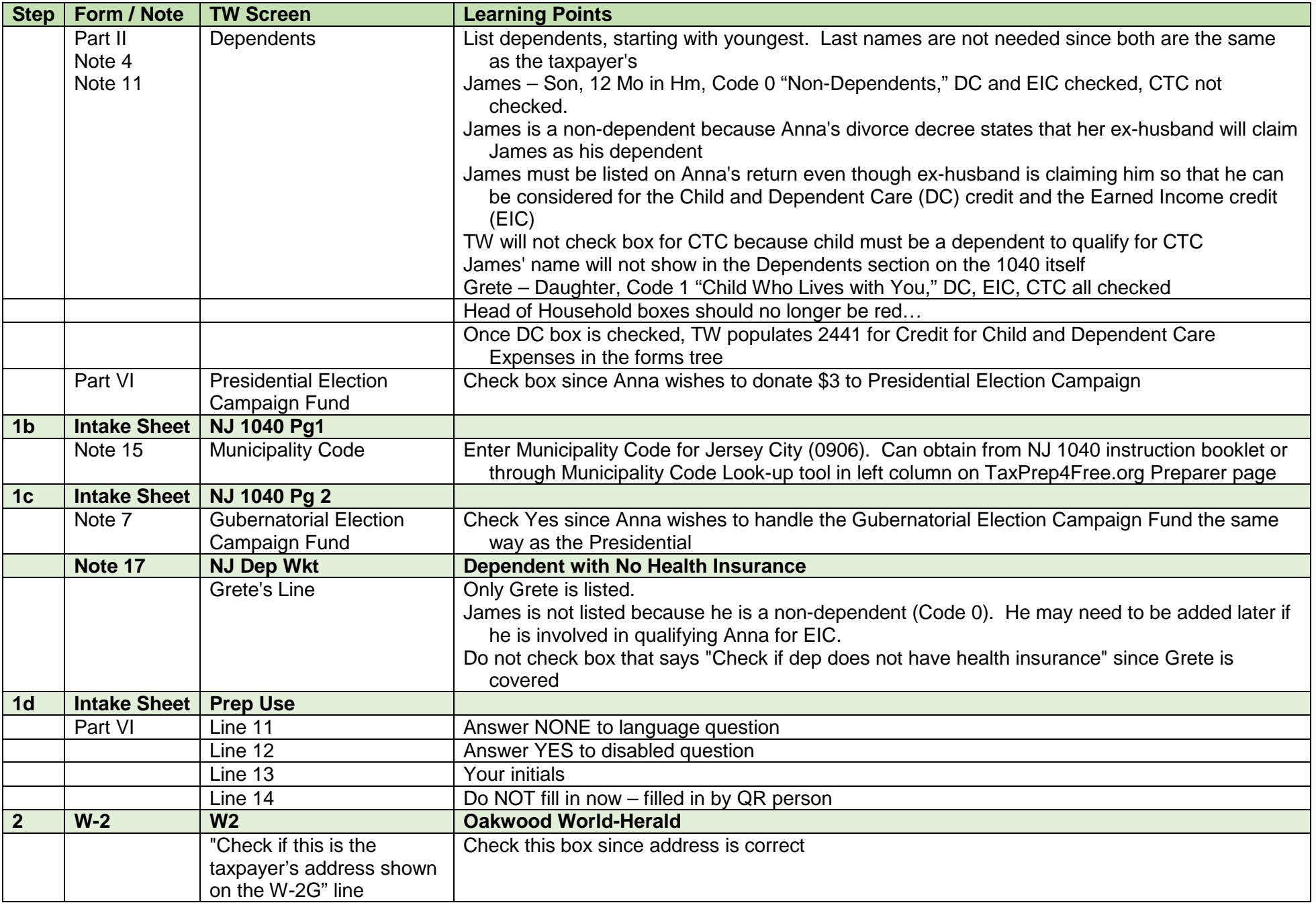

PRO-P3 Fleming Learning Guide

| <b>Step</b> | Form / Note | <b>TW Screen</b>                               | <b>Learning Points</b>                                                                                                    |
|-------------|-------------|------------------------------------------------|----------------------------------------------------------------------------------------------------|
|             |             | Employer's name and                            | Enter Employer's ID #. TW will populate name and address if in database. Always check to                                                                                                    |
|             |             | address fields                                 | make sure it matches printed W-2; address can frequently change                                                                                                    |
|             |             | <b>Box 14</b>                                  | Notice that codes used on printed W-2 are not the same as the special codes pre-populated on<br>W2 screen, and they are not in the same order. You must use the special TW codes: NJSUI<br>for UnEmp and WF/SWF; NJSDI for DI; NJFLI for FLI. Only if you use the special codes will<br>TW transfer these NJ taxes to Sch A Line 5a for State and Local Taxes. Also you must<br>match the correct amount to the associated code<br>WF/SWF is for Workforce Development/Supplemental Workforce Development. It should be<br>entered on 4th line in Box 14 under code NJSUI or added together with UnEmp and placed<br>on NJSUI line<br>Sch A Line 5a should now be \$705. If you do not match to that amount, check that special<br>codes are correct and that right amounts were entered next to correct code |
| 3           | $W-2$       | W <sub>2</sub>                                 | <b>Butler Diner</b>                                                                                                    |
|             |             |                                                | Use + sign next to W-2 in forms tree to add a second W-2 form                                                                                                    |
|             |             | "Check if this is the                          | Check this box since address is correct                                                                                                    |
|             |             | taxpayer's address shown                       |                                                                                                    |
|             |             | on the W-2G" line                              |                                                                                                    |
|             |             | Employer's name and<br>address fields          | Enter Employer's ID #. TW will populate name and address if in database. Always check to<br>make sure it matches printed W-2; address can frequently change                                                                                                    |
|             |             | Boxes 1, 3, 4, 7                               | When you enter Box 1 Wages, Tips, etc., TW automatically populates Boxes 3, 4, 5, and 6. Box<br>3 for Social Security Wages does not match to printed W-2. This is because Box 1 amount<br>also includes Social Security Tips from Box 7 (tips that employee reported to employer).<br>Once you enter Box 7 amount, TW will change Box 3 amount to match printed W-2, so no<br>need to use "Check to take calculations off lines 3, 4, 5, 6" box. Employer deducts SS and<br>Medicare taxes from SS tips and includes the tax amounts in Box 4 SS Tax Withheld and<br>Box 6 Medicare Tax Withheld<br>NOTE: Box 3 (\$1,944) + Box 7 (\$588) = Box 1 (\$2,532)                                                                                                    |
|             |             | Box for "Please verify<br>Federal withholding" | Check that the amounts entered in Boxes 1-6 are correct. Once verified, check box                                                                                                    |
|             |             | Box 8                                          | Employer collects amounts of all tips reported by employees. If total does not equal at least 8%<br>of food and sales, employer is required by law to allocate difference across all employees<br>and report taxpayer's share in Box 8 Allocated Tips. Employer does not withhold SS or<br>Medicare taxes on allocated tips (see process below for calculating SS/Medicare taxes due)                                                                                                    |

PRO-P3 Fleming Learning Guide

| <b>Step</b> | Form / Note | <b>TW Screen</b>     | <b>Learning Points</b>                                                                              |
|-------------|-------------|----------------------|----------------------------------------------------------------------------------------------------|
|             |             | Box 14, Unemployment | Notice that NJ special taxes are shown in Box 19 on printed W-2. You should still enter them in     |
|             |             | and Family Leave     | Box 14 on TW W2 screen                                                                              |
|             |             |                      | Also note that codes used on printed W-2 are not the same as the special codes pre-populated        |
|             |             |                      | in TW, and they are not in the same order. Use the special TW codes of NJSUI for                    |
|             |             |                      | UI/WF/SWF and NJFLI for FLI. (See below for handling disability). Only if you use the               |
|             |             |                      | special codes will TW transfer these NJ taxes to Sch A Line 5a for State and Local Taxes.           |
|             |             |                      | Also you must match the correct amount to the associated code                                       |
|             |             |                      | Sch A Line 5a should now be \$919. If you do not match to that amount, check that special           |
|             |             |                      | codes are correct and that right amounts were entered next to correct code                          |
|             |             | Box 14, Disability   | Notice that there is a Private Plan (PP) # for disability (DI). Private plans are not allowed to be |
|             |             |                      | deducted on Sch A; therefore, enter into TW with type = NJSDIPP, instead of NJSDI (which            |
|             |             |                      | is used for state disability plan only). TW will then stop the amount from flowing through to       |
|             |             |                      | Schedule A Line 5a State Income Taxes (which will still be \$919)                                   |
|             |             | 4137 TP              | <b>Butler Diner</b>                                                                                 |
|             |             |                      | TW populates Form 4137 in forms tree when amount is entered in Allocated Tips Box 8. This           |
|             |             |                      | form is used to add allocated tips to 1040 Line 7 and to calculate SS and Medicare tax due          |
|             |             |                      | on those tips                                                                                       |
|             |             | Line 3               | TW transfers SS tips from W2                                                                        |
|             |             | Line 4               | TW transfers allocated tips from W2. If employee keeps a tip log that shows a different amount      |
|             |             |                      | than allocated tips, you can use a scratch pad or override to adjust allocated tips amount to       |
|             |             |                      | actual amount from tips log                                                                         |
|             |             | Line 1c              | TW will automatically populate total of Line $3 + 4$                                                |
|             |             | Line 2               |                                                                                                    |
|             |             | Line 13              | TW calculates the SS and Medicare tax due on allocated tips                                         |
|             |             | 1040 Pg 1            | <b>Allocated Tips</b>                                                                               |
|             |             | Line 7               | TW adds the allocated tips to Box 1 amounts already on Wages line from the two W-2s                 |
|             |             | 1040 Pg 2            | <b>Social Security and Medicare Taxes on Allocated Tips</b>                                         |
|             |             | Line 57              | TW transfers the Social Security and Medicare Taxes due on the allocated tips from 4137 TP          |
|             |             |                      | and checks the box indicating that those taxes are from form 4137                                   |

PRO-P3 Fleming Learning Guide

| <b>Step</b>             | Form / Note | <b>TW Screen</b>         | <b>Learning Points</b>                                                                          |
|-------------------------|-------------|--------------------------|-------------------------------------------------------------------------------------------------|
|                         |             | <b>NJ 2450 TP</b>        | Private Plan Disability on Excess Unemployment and Disability Form                              |
|                         |             |                          | The special code (NJSDI, NJSUI, NJFLI) amounts in Box 14 of the W2 screen also flow to the      |
|                         |             |                          | NJ 2450 TP (and/or NJ 2450 SP) Excess Unemployment and Disability form(s).                      |
|                         |             |                          | The withholding in each category is subject to a maximum amount per person. Each employer       |
|                         |             |                          | is not allowed to withhold more that the max, but an employee working for more than one         |
|                         |             |                          | employer could end up having more than the max amount withheld. This form calculates any        |
|                         |             |                          | excess withholding which needs to be refunded as a result of having multiple employers.         |
|                         |             |                          | (See Line 3 for max amounts)                                                                    |
|                         |             |                          | Entering disability using code NJSDIPP on the W2 screen not only stops the amount from          |
|                         |             |                          | flowing to Sch A, but also stops the amount from flowing to NJ Form 2450. Private plan          |
|                         |             |                          | amounts are allowed to be included in the calculation of excess payments, so you must           |
|                         |             |                          | manually enter the disability data                                                              |
|                         |             | Line 1b, "Plan number"   | Enter Private Plan 9786654 from W-2                                                             |
|                         |             | Line 1b, Column B        | Add the amount paid for the Private Plan Disability to Form 2450 by linking to a scratch pad    |
|                         |             |                          | from the Butler Inc disability box                                                              |
|                         |             |                          | Enter:                                                                                          |
|                         |             |                          | Description - NJ 2450 TP PRIVATE PLAN DISABILITY                                                |
|                         |             |                          | Line 1 - BUTLER DINER PRIVATE PLAN DISABILITY = \$62                                            |
|                         |             | Line 5                   | TW adds the disability amounts Anna had withheld by her two employers (Oakwood \$56 +           |
|                         |             |                          | Butler \$62) and determines that she paid \$4 in excess disability                              |
|                         |             | NJ 1040 Pg 3             | <b>Excess Disability Insurance Withheld</b>                                                     |
|                         |             | Line 53                  | TW transfers the excess disability from NJ 2450 TP. Anna will recoup this excess as part of her |
|                         |             |                          | income tax refund                                                                               |
| $\overline{\mathbf{4}}$ | 1099-INT    | <b>Interest Stmt</b>     | <b>Parks National Bank</b>                                                                      |
|                         |             | Line 1                   |                                                                                                 |
|                         |             | - Box 1 or 3 Amount      | Enter taxable interest                                                                          |
|                         |             | Column                   |                                                                                                 |
|                         |             | - NAEOB and State        | Interest is taxable for both Federal and NJ so no NAEOB or state adjustment entry is necessary  |
|                         |             | <b>Adjust Columns</b>    |                                                                                                 |
|                         |             | - Fed Withheld Column    | Enter Federal income tax withheld                                                               |
| 5a                      | 1099-R      | 1099R                    | <b>Northern Financial Services</b>                                                              |
|                         |             | "Check if this is the    | Check this box since address is correct                                                         |
|                         |             | taxpayer's address shown |                                                                                                 |
|                         |             | on the 1099-R" line      |                                                                                                 |
|                         |             | Payer's name and address | Enter Payer ID #. TW will populate name and address if in database. Always check to make        |
|                         |             | fields                   | sure it matches printed 1099-R; address can frequently change                                   |

PRO-P3 Fleming Learning Guide

|                 | Step   Form / Note | <b>TW Screen</b>         | <b>Learning Points</b>                                                                               |
|-----------------|--------------------|--------------------------|----------------------------------------------------------------------------------------------------|
|                 |                    | Box 7                    | Ensure that IRA is checked so that amounts will transfer to 1040 Line 15 for IRAs, not Line 16       |
|                 |                    |                          | for pensions                                                                                         |
|                 |                    |                          | Ensure that Code 1 is entered. This indicates that it is an early distribution from an IRA (prior to |
|                 |                    |                          | age 59 1/2) and that the payer does not know about any exception from the 10% penalty that           |
|                 |                    |                          | may apply                                                                                            |
|                 |                    |                          | NOTE: The back of the 1099-R lists all Box 7 codes. Pub 4012 Page D-18 lists 1099-R codes            |
|                 |                    |                          | and whether they are in or out of scope                                                              |
|                 | Note 6             | 5329 TP                  | Based on Anna's input, the money from the IRA was used to pay off credit card debt. That is          |
|                 |                    |                          | not an allowable exception to avoid the 10% penalty for an early distribution                        |
|                 |                    |                          | Form 5329 TP 1 should automatically be added to the forms tree when code 1 is entered.               |
|                 |                    |                          | However, since there is no allowable exception, do not complete this form                            |
|                 |                    | 1040 Pg 2                | <b>Penalty for Early Distribution from IRA</b>                                                       |
|                 |                    | Line 58                  | TW automatically populates a 10% penalty for the early distribution (\$500) under the Other          |
|                 |                    |                          | Taxes section of the 1040                                                                            |
| 5 <sub>b</sub>  | 1099-R             | <b>NJ IRA Wkt</b>        |                                                                                                    |
|                 | Note 6             |                          |                                                                                                    |
|                 |                    |                          | Once you enter info for a 1099-R IRA distribution, TW automatically populates an NJ IRA Wkt in       |
|                 |                    |                          | the forms tree. However, it does not carry the income through to NJ 1040 until the NJ IRA            |
|                 |                    |                          | Worksheet is completed. Enter 1 as "copy number of the IRA you want to use this worksheet            |
|                 |                    |                          | for" at top of IRA Worksheet. Since Anna has no records of her contributions or IRA balance,         |
|                 |                    |                          | you cannot fill out the rest of this worksheet. Can "get the red out," but not required              |
|                 |                    | NJ 1040 Pg 2             | <b>Northern Financial Services</b>                                                                   |
|                 |                    | Line 19a                 | Once the IRA Wkt is dealt with, the Pensions, Annuities and IRA Withdrawals line increases by        |
|                 |                    |                          | \$5,000 for this distribution                                                                        |
|                 |                    |                          | There is no early distribution penalty for NJ                                                        |
|                 |                    | Line 27a                 | Filing HOH, Anna is eligible for a pension exclusion of up to \$15,000 because she is disabled.      |
|                 |                    |                          | (Eligibility rules are 62 or older or disabled, NJ Gross Income \$100K or less). However, the        |
|                 |                    |                          | pension exclusion cannot exceed the amount on Line 19a. Therefore, the Line 27a exclusion            |
|                 |                    |                          | will only be \$5,000 at this point. If more pension, IRA, or annuity income is added to Line         |
|                 |                    |                          | 19a, TW will adjust the pension exclusion as appropriate                                             |
|                 |                    | NJ 1040 Pg 3             | <b>Northern Financial Services</b>                                                                   |
|                 |                    | Line 38                  | Since the pension exclusion offsets the IRA income, taxable income and refund do not change          |
|                 |                    | Line 66                  |                                                                                                    |
| $6\phantom{1}6$ | 1099-R             | 1099R                    | <b>Tri-State Publishers</b>                                                                          |
|                 |                    | Forms Tree               | Add another copy of 1099R screen in TW by clicking on + next to 1099R in forms tree                  |
|                 |                    | "Check if this is the    | Check this box since address is correct                                                              |
|                 |                    | taxpayer's address shown |                                                                                                    |
|                 |                    | on the 1099-R" line      |                                                                                                    |

PRO-P3 Fleming Learning Guide

|                | Step   Form / Note          | <b>TW Screen</b>                                       | <b>Learning Points</b>                                                                                                    |
|----------------|-----------------------------|--------------------------------------------------------|----------------------------------------------------------------------------------------------------|
|                |                             | Payer's name and address                               | Enter Payer ID #. TW will populate name and address if in database. Always check to make                                                                                                    |
|                |                             | fields                                                 | sure it matches printed 1099-R; address can frequently change                                                                                                    |
|                |                             | Box 7                                                  | Distribution code in Box 7 is 3 for disability                                                                                                    |
|                |                             |                                                        | NOTE: The back of the 1099-R lists all Box 7 codes. Pub 4012 Page D-18 lists 1099-R codes                                                                                                    |
|                |                             |                                                        | and whether they are in or out of scope                                                                                                    |
|                |                             | "Check if disability and<br>taxpayer is disabled" Line | Check box under Box 7 on TW screen ("Check if disability and taxpayer is disabled.") if and only<br>if TP is under her employer's minimum retirement age This box is on TW screen-no<br>corresponding box on 1099-R form). Checking this box will put the \$5,400 distribution under<br>Wages on 1040 Line 7, rather than under Pensions on 1040 Line 16. 1040 Line 7 should<br>now be \$22,780. Checking this box also excludes the disability pension amount from NJ |
|                |                             |                                                        | 1040 Line 19                                                                                                    |
|                |                             |                                                        | NOTE: Use context sensitive help on this line on TW screen for further details                                                                                                    |
|                |                             |                                                        | Having pre-retirement disability on 1040 Wages line, rather than on Pension line, could be                                                                                                    |
|                |                             |                                                        | important for EIC (which requires earned income)                                                                                                    |
|                |                             | <b>NJ 1040</b>                                         | <b>Tri-State Publishers</b>                                                                                                    |
|                |                             | Line 14                                                | Once the disability box is checked, TW will exclude the disability amount from NJ income if the                                                                                                    |
|                |                             | Line 19                                                | taxpayer is under 65. It will not be listed as either wages or pension                                                                                                    |
| $\overline{7}$ | <b>1099-MISC</b>            | Sch C Pg 1                                             | <b>Wright Publishing</b>                                                                                                    |
|                | Note 1                      |                                                        |                                                                                                    |
|                |                             | Line A                                                 | Enter: "Editing" as principal business                                                                                                    |
|                |                             | Line B                                                 | Enter: "561410" as business code. Use NAICS Search tool in the left column on                                                                                                    |
|                |                             |                                                        | TaxPre4Free.org Preparer page to look up appropriate code                                                                                                    |
|                |                             | Line F                                                 | Check Cash box (if not, out of scope)                                                                                                    |
|                |                             | Line G                                                 | Check Yes box since Anna materially participated in the business                                                                                                    |
|                |                             | Line H                                                 | Do not check box since business started in 2010                                                                                                    |
|                |                             | Line I                                                 | Check No box since Anna did not have to file any forms 1099                                                                                                    |
|                |                             | Line 1                                                 | Must link to 1099-MISC screen from Line 1 to enter Nonemployee Compensation; do not enter<br>directly on a 1099-MISC without linking because TWO will not be able to transfer the income<br>back to Schedule C. 1099-MISC can be associated with other forms (such as 1040 Line 21,<br>Schedule E, etc.)                                                                                                    |
|                | Note 1<br>Note 2<br>Note 14 | Sch C Pg 2                                             | <b>Wright Publishing</b>                                                                                                    |
|                |                             | Line 43                                                | Enter 07/01/2010 as date car was placed in service for business                                                                                                    |
|                |                             | Line 44a                                               | Enter 234 business miles                                                                                                    |
|                |                             | Line 44c                                               | Enter 10,000 other miles                                                                                                    |
|                |                             | Under Line 44                                          | Check box for TW to automatically calculate business mileage expenses at standard mileage<br>rate of \$.565 per mile $(234 \times .565 = $132)$                                                                                                    |

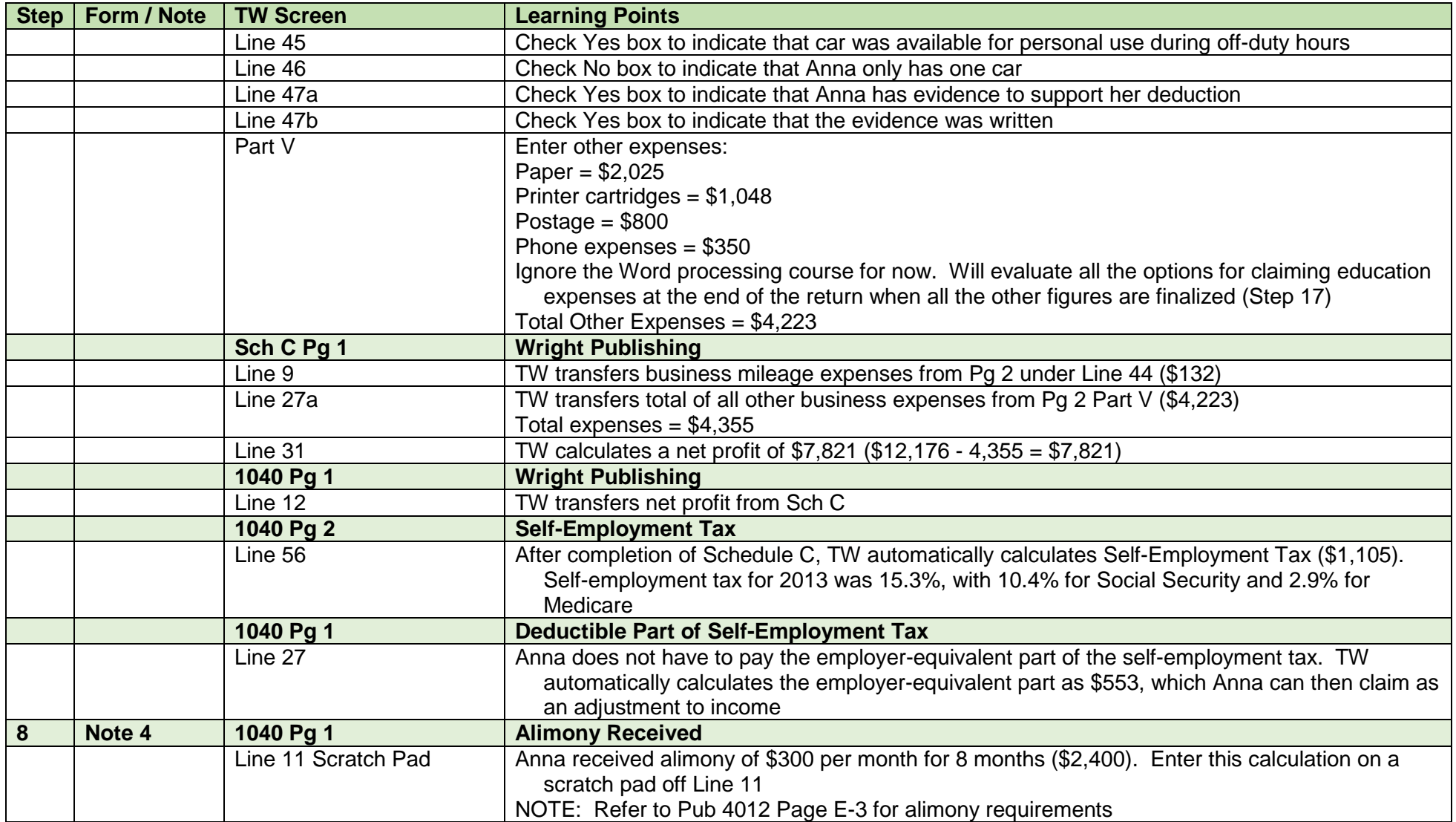

PRO-P3 Fleming Learning Guide

| <b>Step</b>    | Form / Note | <b>TW Screen</b>     | <b>Learning Points</b>                                                                                         |
|----------------|-------------|----------------------|----------------------------------------------------------------------------------------------------|
| 9 <sup>°</sup> | Note 11     | 2441 Pg 1            | <b>Salem Day Care Center</b>                                                                                   |
|                | Note 13     |                      | <b>Edna Loy</b>                                                                                                |
|                |             |                      | Grete and James are qualifying persons for the Child and Dependent Care credit (DC). Rules                     |
|                |             |                      | state, "Only custodial parent may claim Child and Dependent Care credit even if child's                        |
|                |             |                      | exemption is being claimed by non-custodial parent under the rules for divorced and                            |
|                |             |                      | separated parents." (Pub 4012 Page G-3). Therefore, expenses for both children are eligible                    |
|                |             |                      | Expenses paid to Salem Day Care Center can be claimed, as well as payments to Anna's sister.                   |
|                |             |                      | In both cases, Anna was working or looking for work. Expenses are only disallowed if paid to                   |
|                |             |                      | spouse/parent of child or to your child who was under age 19, not if to other relatives (Pub<br>4012 Page G-4) |
|                |             |                      | TW automatically adds Form 2441 to forms tree when DC box is checked in dependents section                     |
|                |             |                      | of Main Info screen. Can use the same form for multiple care providers and multiple                            |
|                |             |                      | qualifying persons                                                                                             |
|                |             | Line 1a              | Enter name for Salem Day Care Center and for Edna Loy                                                          |
|                |             | Line 1b              | Enter address for Salem Day Center and for Edna Loy                                                            |
|                |             | Line 1c              | Enter EIN for Salem (no dashes) and check EIN box. TW will put E in Type box                                   |
|                |             |                      | Enter SS # for sister (no dashes) with no check in EIN box. TW will put S in Type box                          |
|                |             |                      | Enter total expenses paid to each provider for both children (\$1,793 to Salem; \$400 to Loy)                  |
|                |             | Line 2a              | Separate the expenses for each child. For James, expenses were \$903 for Salem + \$200 for                     |
|                |             |                      | Loy = \$1,103. For Grete, expenses were $$890 + $200 = $1,090$                                                 |
|                |             | Line 11              | TW calculates the allowable credit as \$504                                                                    |
|                |             | 1040 Pg 2            | <b>Salem Day Care Center</b>                                                                                   |
|                |             |                      | <b>Edna Loy</b>                                                                                                |
|                |             | Line 48              | TW transfers credit for Child and Dependent Care Expenses from 2441                                            |
| 10             | Note 8      | 1040 Pg 1            | <b>NJ Income Tax Refund</b>                                                                                    |
|                |             | Box above Line 10    | Answer question YES since Anna itemized last year and claimed the State Income Tax                             |
|                |             |                      | deduction on Sch A Line 5a . TW now puts Line 10 in red                                                        |
|                |             | <b>St Tax Refund</b> | <b>Prior Year Refund</b>                                                                                       |
|                |             |                      | Link from 1040 line 10 to St Tax Refund worksheet or go directly by clicking in the forms tree                 |
|                |             |                      | Enter info underlined in red to determine the "tax benefit" that Fleming received last year by                 |
|                |             |                      | claiming a State Income Tax deduction                                                                          |
|                |             |                      | If TW has carry-forward data from last year, some of the fields on this worksheet may be pre-                  |
|                |             |                      | populated                                                                                                    |
|                |             | Line 1               | Enter last year's NJ income tax refund (\$502)                                                                 |

PRO-P3 Fleming Learning Guide

| <b>Step</b> | Form / Note | <b>TW Screen</b>   | <b>Learning Points</b>                                                                           |
|-------------|-------------|--------------------|--------------------------------------------------------------------------------------------------|
|             |             | Line 2             | Enter last year's State Income Tax deduction from Line 5a (\$890)                                |
|             |             |                    | Enter last year's State Sales Tax deduction from Line 5b (\$655).                                |
|             |             |                    | If there is no carry-forward data in TW, you must gather info from last year's printed return.   |
|             |             |                    | Printed return only shows Line 5a or 5b, not both. In this case, Fleming claimed Income Tax      |
|             |             |                    | deduction, so Line 5a is shown. To get figure for Line 5b, link to prior year Sch A Sales Tax    |
|             |             |                    | Table from left column of TaxPrep4Free.org Preparer page                                         |
|             |             | Line 3             | Income tax refund is only taxable to the extent that the Income Tax deduction exceeds the        |
|             |             |                    | Sales Tax deduction (\$890 - 655 = \$235), so only \$235 of the \$502 refund is taxable          |
|             |             | Lines 6 - 10       | Lines 6 - 10 calculate how much "tax benefit" Fleming received by itemizing rather than claiming |
|             |             |                    | standard deduction                                                                               |
|             |             | Line 6             | Enter last year's Itemized Deductions (\$8,895)                                                  |
|             |             | Line 7             | Enter 4 for last year's filing state of Head of Household                                        |
|             |             | Line 8             | Leave as 0 since no boxes were checked on Line 39a last year                                     |
|             |             | Line 9             | TW calculates the standard deduction for last year based on filing status and boxes checked in   |
|             |             |                    | Line 39a                                                                                         |
|             |             | Line10             | TW calculates that last year's itemized deductions only exceeded standard deduction by \$195.    |
|             |             |                    | Therefore, only \$195 of \$502 refund is taxable                                                 |
|             |             | Line 12            | Enter last year's taxable income. Taxable income shown on Line 43 will never be less than 0.     |
|             |             |                    | However, the taxpayer may actually have had deductions and exemptions that were greater          |
|             |             |                    | than income. The "tax benefit rule" says that the excess deductions/exemptions can also be       |
|             |             |                    | subtracted to determine taxability of refund                                                     |
|             |             |                    | Therefore, calculate the negative taxable income as follows:                                     |
|             |             |                    | AGI minus Itemized Deductions (\$7,280 on 1040 Line 41) minus Exemptions (\$7,400 on             |
|             |             |                    | 1040 Line $42$ ) = \$-120                                                                        |
|             |             |                    | Enter \$-120 on Line 12                                                                          |
|             |             | Line 13            | TW will calculate how much of last year's State Tax Refund is taxable this year (\$75), based on |
|             |             |                    | the "tax benefit" rule                                                                           |
|             |             | Line 14/Line 15    | If the client also had any other recovery from last year (such as PTR), you would enter that     |
|             |             |                    | recovery amount on Line 4. Then TW would allocate the taxable amount of the State Tax            |
|             |             |                    | Refund between the income tax refund (Line 14) and the other recovery (Line 15) - N/A for        |
|             |             |                    | Fleming                                                                                          |
| 11          |             | <b>Sch EIC Wkt</b> | <b>Earned Income Credit (EIC)</b>                                                                |
|             |             |                    | Answer questions in sequence and only questions underlined in red. Be sure to follow GO TO       |
|             |             |                    | directions carefully                                                                             |
|             |             | Line 2             | Answer Yes. Go to Question 3                                                                     |
|             |             | Line 3             | Answer No. Go to Question 4a                                                                     |
|             |             | Line 4a            | Answer No. Go to Question 5                                                                      |
|             |             | Line 5             | Answer No. Go to Question 6                                                                      |

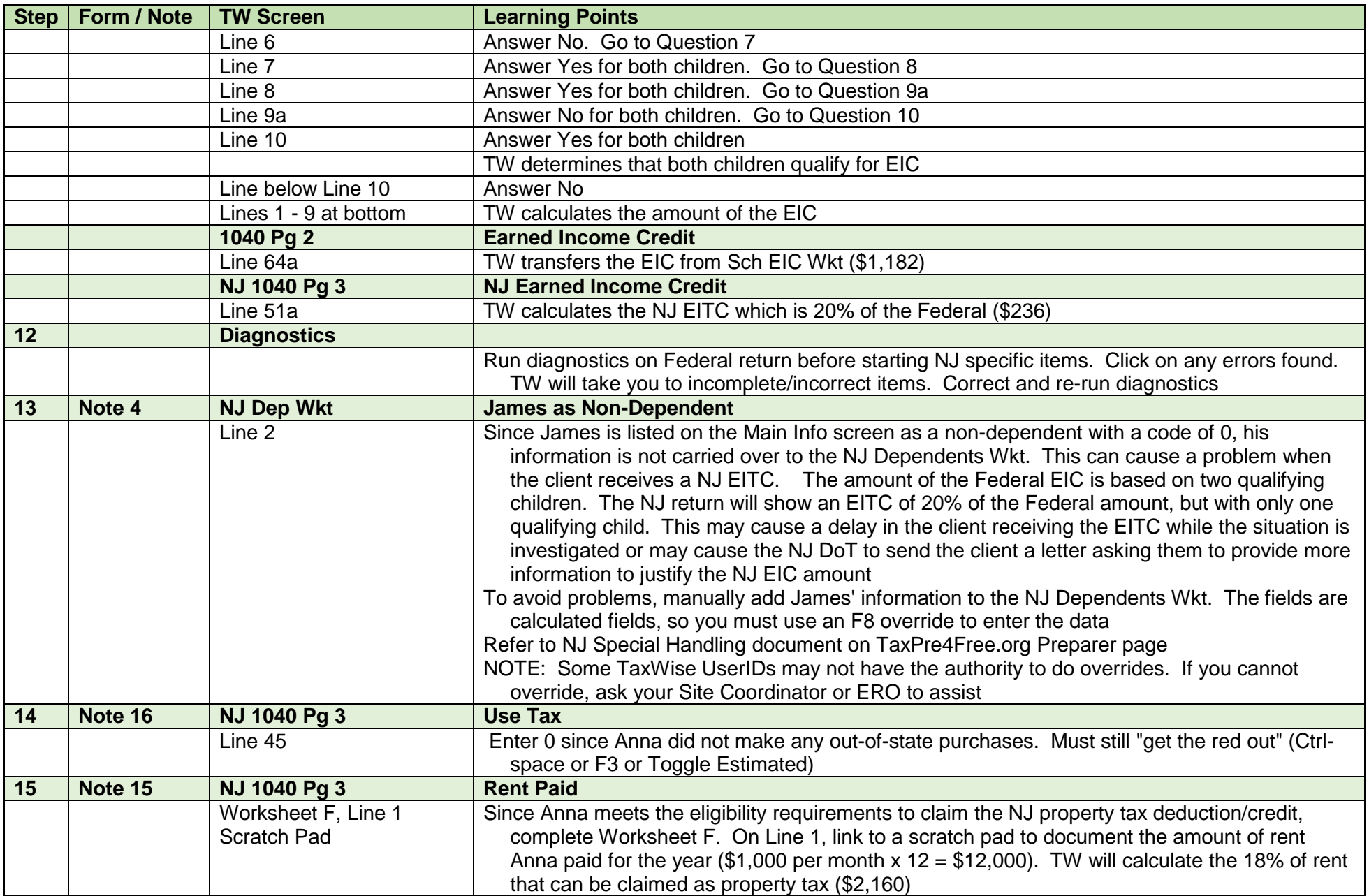

PRO-P3 Fleming Learning Guide

|                 | Step   Form / Note | <b>TW Screen</b>             | <b>Learning Points</b>                                                                                 |
|-----------------|--------------------|------------------------------|----------------------------------------------------------------------------------------------------|
|                 |                    | Worksheet F, under Line 7    | TW will complete the rest of Worksheet F and determine that it is better for Anna to claim the         |
|                 |                    |                              | \$50 Property Tax Credit on Line 49 than the Property Tax Deduction on Line 37c                        |
|                 |                    | Line 49                      | TW transfers the \$50 Property Tax Credit from Worksheet F                                             |
|                 |                    | Line 37b                     | Since Anna rents, do not check box that says "Check here if on October 1, 2013 you were a              |
|                 |                    |                              | New Jersey homeowner"                                                                                  |
| 16              |                    | <b>Diagnostics</b>           |                                                                                                    |
|                 |                    |                              | Run Diagnostics again to ensure that there are no errors before doing education expenses<br>comparison |
| 17a             | Note 2<br>Note 14  | 1040 Wkt2                    | <b>Education Expenses Claimed as Tuition and Fees Deduction</b>                                        |
|                 |                    |                              | Test to see results if you claim Anna's word processing course as a Tuition and Fees Deduction         |
|                 |                    | Tuition and Fees as an       | Link from 1040 Line 34 to 1040 Wkt 2or use Add icon to add to forms tree                               |
|                 |                    | <b>AGI Deduction section</b> |                                                                                                    |
|                 |                    | Line for Anna                | Enter qualified expenses of \$575 next to Anna's name                                                  |
|                 |                    | 1040 Pg 1                    | <b>Education Expenses Claimed as Tuition and Fees Deduction</b>                                        |
|                 |                    | Line 34                      | TW transfers total qualified expenses from 1040 Wkt2 as an adjustment to income. This causes           |
|                 |                    |                              | AGI to decrease by \$575 on the Federal return. NJ income remains the same since there is              |
|                 |                    |                              | no adjustment for education expenses                                                                   |
|                 |                    |                              | Note the Federal refund (\$735) and NJ refund (\$710). Combined refund = $$1,445$                      |
|                 |                    |                              | Delete the education expenses from 1040 Wkt2 before doing another comparison. Note that                |
|                 |                    |                              | AGI increases again when you take out the adjustment to income                                         |
| 17 <sub>b</sub> | Note 2             | 8863 Pg 2                    | <b>Education Expenses Claimed as Lifetime Learning Credit (LLC)</b>                                    |
|                 | Note 14            |                              |                                                                                                    |
|                 |                    |                              | Test to see results if you claim Anna's word processing course as an LLC                               |
|                 |                    |                              | Link to Form 8863 Pg 2 from 1040 Line 49. TW automatically adds Form 8863 Pg 1 to the                  |
|                 |                    |                              | forms tree also                                                                                        |
|                 |                    | Lines 20 - 26                | Since this is just a test to evaluate results of claiming education expenses as LLC, you can           |
|                 |                    |                              | ignore Lines 20 - 26 right now. If the LLC turns out to be the best option, you will have to           |
|                 |                    |                              | complete Lines 20 - 26 for Anna                                                                        |
|                 |                    | Line 31                      | <b>Enter \$575</b>                                                                                     |
|                 |                    | 8863 Pg 1                    | <b>Education Expenses Claimed as Lifetime Learning Credit</b>                                          |
|                 |                    | Line 19                      | LLC is 20% of qualified expenses (\$115)                                                               |
|                 |                    | 1040 Pg 2                    | <b>Education Expenses Claimed as Lifetime Learning Credit</b>                                          |
|                 |                    | Line 49                      | TW transfers Nonrefundable LLC from 8863 Pg 1                                                          |
|                 |                    |                              | Note Federal refund (\$651) and NJ refund (\$686) = combined refund of \$1,337                         |

PRO-P3 Fleming Learning Guide

|     | Step   Form / Note | <b>TW Screen</b>              | <b>Learning Points</b>                                                                                                    |
|-----|--------------------|-------------------------------|----------------------------------------------------------------------------------------------------|
|     |                    |                               | Compare the combined refund by claiming LLC to the combined refund by claiming Tuition and                                                   |
|     |                    |                               | Fees deduction (\$1,445). The combined refund is lower for LLC; therefore, the Tuition and                                                   |
|     |                    |                               | Fees deduction is better than LLC in this case                                                                                               |
|     |                    |                               | Delete expenses on 8863 Line 31 before doing the next comparison                                                                             |
| 17c | Note 2<br>Note 14  | 8863 Pg 2                     | <b>Education Expenses Claimed as American Opportunity Credit (AOC)</b>                                                                       |
|     |                    |                               | Anna is not eligible to claim AOC since she is not enrolled at least half-time in a degree program                                           |
|     |                    |                               | Refer to Pub 4012 Page J-3                                                                                                    |
| 17d | Note 2             | Sch C Pg 2                    | <b>Education Expenses Claimed as Business Expense</b>                                                                                        |
|     | Note 14            |                               |                                                                                                    |
|     |                    |                               | Test to see results if you claim Anna's word processing course as a business expense                                                         |
|     |                    | Part V                        | Enter work processing course under Other Expenses                                                                                            |
|     |                    | Sch C Pg 1                    | <b>Education Expenses Claimed asBusiness Expense</b>                                                                                         |
|     |                    | Line 27a                      | TW transfers total of all other business expenses from Pg 2 Part V (\$4,798)                                                                 |
|     |                    | Line 31                       | TW calculates a net profit of \$7,246 (\$12,176 - 132 - 4,798 = \$7,246)                                                                     |
|     |                    | 1040 Pg 1                     | <b>Education Expenses Claimed asBusiness Expense</b>                                                                                         |
|     |                    | Line 12                       | TW transfers net profit from Sch C                                                                                                    |
|     |                    | 1040 Pg 2                     | <b>Self-Employment Tax</b>                                                                                                    |
|     |                    |                               | TW automatically updates Self-Employment Tax (\$1,024) based on new business income                                                          |
|     |                    | 1040 Pg 1                     | <b>Deductible Part of Self-Employment Tax</b>                                                                                                |
|     |                    | Line 27                       | TW automatically updates the employer-equivalent part of the self-employment tax, which Anna<br>can claim as an adjustment to income (\$512) |
|     |                    |                               | Note the Federal refund (\$797) and NJ refund (\$717) = combined refund of \$1,514                                                           |
|     |                    |                               | Compare the combined refund by claiming a business expense to the combined refund by                                                         |
|     |                    |                               | claiming Tuition and Fees deduction (\$1,445). The combined is higher when claiming as a                                                     |
|     |                    |                               | business expense; therefore, this is the best option for the education expense                                                               |
| 18  | Note 9             | <b>NJ DD Wkt</b>              | <b>Direct Deposit of NJ Refund</b>                                                                                                    |
|     |                    | <b>Direct Deposit section</b> | Since Anna indicated on the Intake Sheet that she does not want direct deposit for Federal and                                               |
|     |                    |                               | the Interview Notes says she wants to do the same for NJ, click on line that says "Check                                                     |
|     |                    |                               | here to have a refund check mailed to you"                                                                                                   |
| 19  |                    | <b>Diagnostics</b>            |                                                                                                    |
|     |                    |                               | Run Diagnostics and correct errors as needed                                                                                                 |
| 20  |                    | <b>Create e-File</b>          |                                                                                                    |
|     |                    |                               | Another type of error check is run when creating an e-file. You could get different error                                                    |
|     |                    |                               | messages than when running Diagnostics. After all errors are corrected, you should get                                                       |
| 21  |                    | <b>Prep Use</b>               | message "E-Files created successfully"<br><b>Quality Review</b>                                                                              |
|     |                    |                               |                                                                                                    |

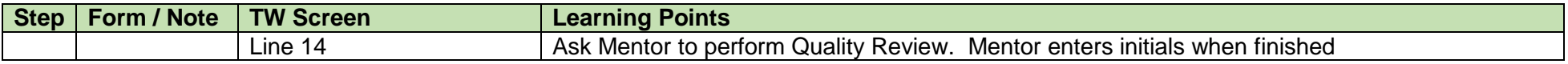